# **Guía para hacer presentaciones accesibles**

**Agosto, 2020**

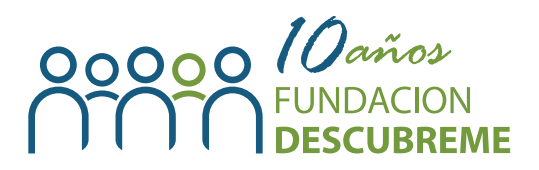

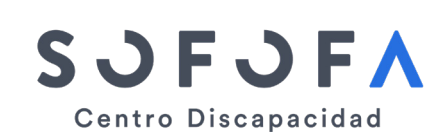

Patrocina:

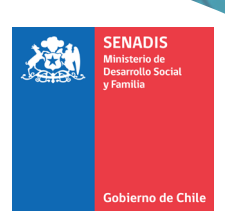

*© Todos los derechos de propiedad intelectual, incluidos los derechos de autor y de marca, a los que se refiere el presente informe y sus materiales anexos o relacionados, son de exclusiva propiedad de Fundación Descúbreme y/o de sus entidades relacionadas. Por lo tanto, está estrictamente prohibido su uso no autorizado, para fines comerciales, públicos o privados. Cualquier forma no autorizada de distribución, copia, duplicación, reproducción, o venta (total o parcial) del contenido de este informe, constituirá una infracción de los derechos de propiedad intelectual, sancionable por parte de Fundación Descúbreme y/o sus entidades relacionadas, de conformidad a la ley.* 

# **Contenido**

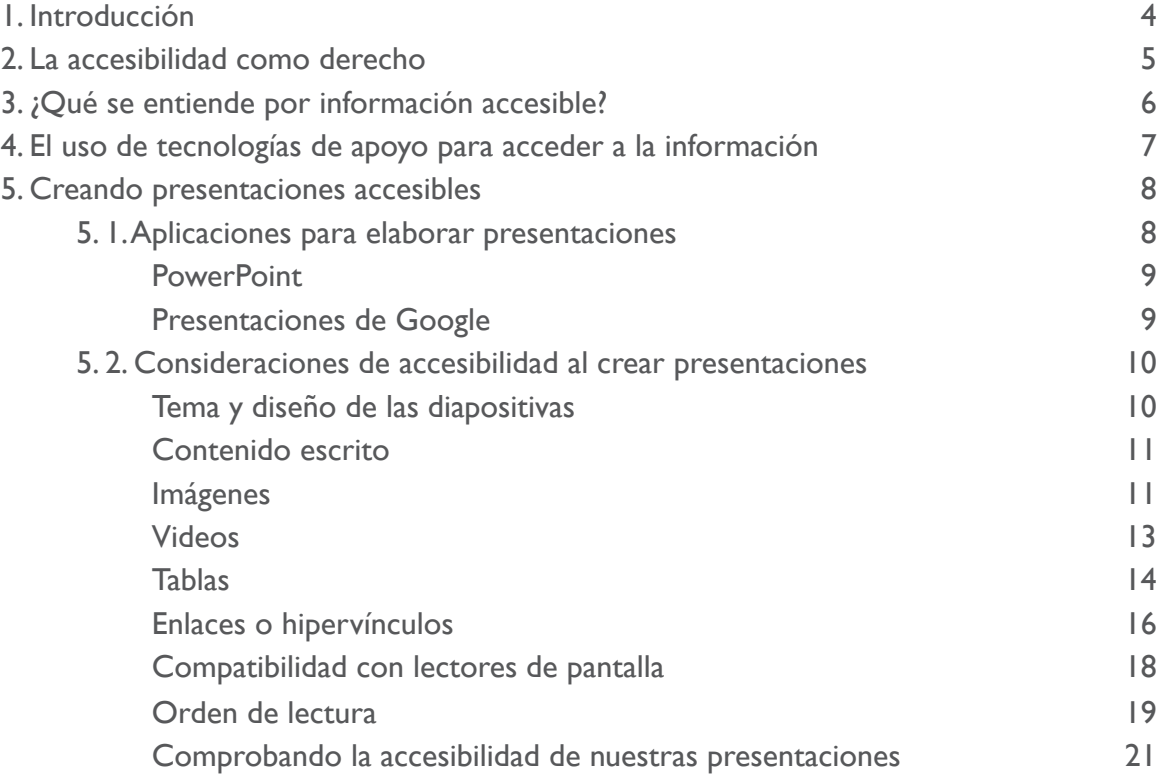

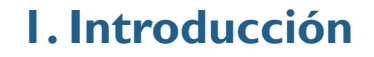

La emergencia sanitaria producida por la pandemia de COVID-19 se ha traducido en importantes cambios en las rutinas de las personas, dentro de los que destacan la limitación a circular libremente por el establecimiento de cuarentenas obligatorias y las recomendaciones de distanciamiento físico. Por estos motivos, muchas empresas y organizaciones han continuado sus labores de forma remota, lo cual ha sido posible gracias al avance en las tecnologías de la información y comunicación (TIC) y la progresiva alfabetización digital de la población nacional.

En este contexto, se están desarrollando una serie de instancias educativas, laborales, informativas y de bienestar en espacio virtuales, por lo que es necesario entregar las herramientas para que los usuarios puedan generar contenidos accesibles. Así, esta guía está orientada a dar recomendaciones para la elaboración de presentaciones inclusivas en formatos digitales para garantizar que las personas con discapacidad puedan participar en igualdad de condiciones en estas actividades.

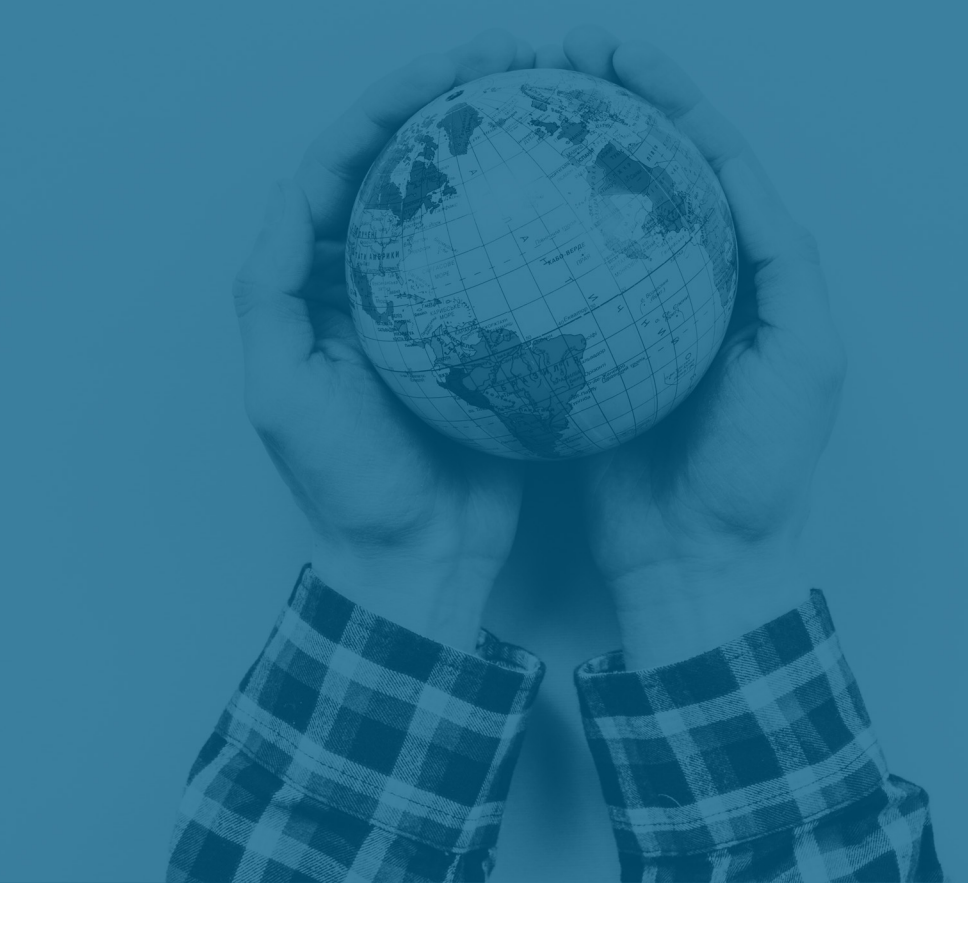

### **2. La accesibilidad como derecho**

En términos generales, la accesibilidad hace referencia a la medida en que los productos, servicios, procesos y entornos pueden ser empleados por todas las personas de forma segura, cómoda y con la mayor autonomía posible<sup>i</sup>. Este concepto es clave para las personas con discapacidad ya que opera como una precondición para que puedan participar en igualdad de condiciones que las demás, en diferentes ámbitos como el trabajo, la educación, la salud y la participación política, entre otros.

Por este motivo, uno de los principios generales de la Convención Internacional sobre los Derechos de las Personas con Discapacidad (CDPD) corresponde a la accesibilidad en todas sus dimensiones. En el Artículo 9 de este instrumento se establece que los Estados Partes deben adoptar las medidas pertinentes para asegurar el acceso de las personas con discapacidad, en igualdad de condiciones con las demás, a los diferentes ámbitos de la vida, incluyendo la información y las tecnologías vinculadas a la comunicación<sup>2</sup>.

En nuestro país, la Ley  $N^{\circ}$  20.422, que establece normas sobre igualdad de oportunidades e inclusión social de personas con discapacidad, establece la obligación del Estado de impulsar iniciativas y aplicar medidas orientadas a garantizar la accesibilidad universal de los entornos, bienes, servicios, procedimientos e información.

<sup>1</sup> International Organization for Standardization. ISO 21801-1:2020. Cognitive accessibility — Part 1: General guidelines. [https://www.iso.](https://www.iso.org/standard/71711.html) [org/standard/71711.html](https://www.iso.org/standard/71711.html)

<sup>2</sup> Organización de las Naciones Unidas. (2006). Convención sobre los Derechos de las Personas con Discapacidad

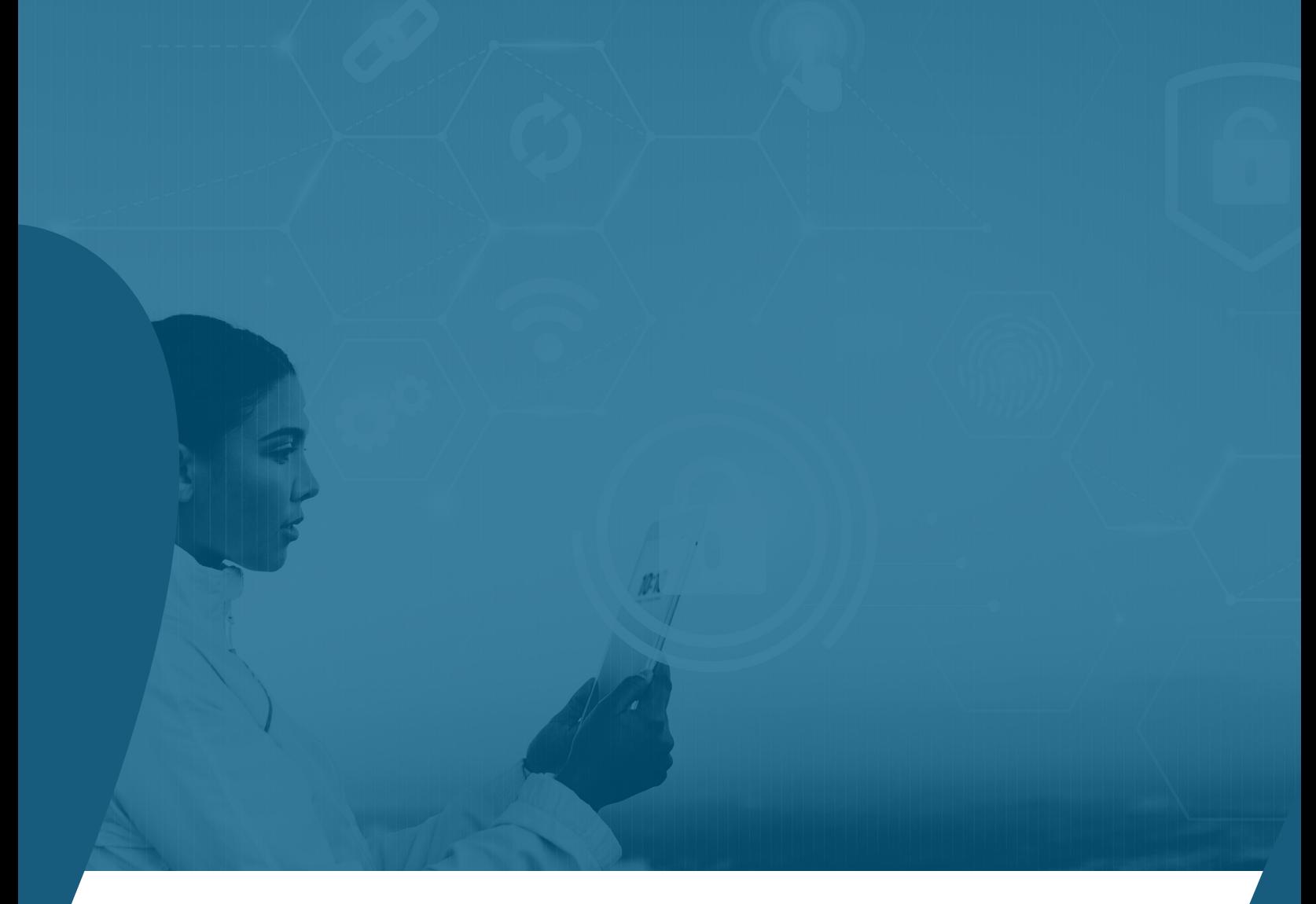

# **3. ¿Qué se entiende por información accesible?**

El término de información hace referencia a los mensajes o datos que se comunican de acuerdo a un tema o contexto específico, y éstos pueden presentarse en diferentes formatos como textos, imágenes, audio y vídeos<sup>3</sup>. Actualmente, producimos y difundimos una gran cantidad de información empleando las herramientas y formatos disponibles gracias a los avances en las tecnologías vinculadas a la computación y comunicación.

A partir de estos elementos, se entiende que la información será accesible en la medida en que los contenidos entregados en diferentes formatos y mediante diferentes medios, estén disponibles para todas las personas, independientemente si tienen o no discapacidad<sup>4</sup>. Cabe mencionar que la accesibilidad no equivale a facilidad de uso: el primer concepto alude a la posibilidad de las personas de cumplir sus objetivos con determinado producto, servicio o entorno, mientras que el segundo apunta a lo satisfactoria y eficiente que fue la experiencia<sup>5</sup>.

<sup>3</sup> Agencia Europea para las necesidades educativas especiales y la inclusión educativa. (2015). Directrices para obtener información accesible. TIC para la información accesible (ICT4IAL). [https://www.european-agency.org/sites/default/files/Guidelines%20for%20Accessi](https://www.european-agency.org/sites/default/files/Guidelines%20for%20Accessible%20Information_ES.pdf)[ble%20Information\\_ES.pdf](https://www.european-agency.org/sites/default/files/Guidelines%20for%20Accessible%20Information_ES.pdf)

<sup>4</sup> Guenaga, M. L., Barbier, A., & Eguiluz, A. (2007). La accesibilidad y las tecnologías en la información y la comunicación. TRANS. Revista de traductología, (11), 155-169.

<sup>5</sup> Agencia Europea para las necesidades educativas especiales y la inclusión educativa. (2015). Directrices para obtener información accesible. TIC para la información accesible (ICT4IAL). [https://www.european-agency.org/sites/default/files/Guidelines%20for%20Accessi](https://www.european-agency.org/sites/default/files/Guidelines%20for%20Accessible%20Information_ES.pdf)[ble%20Information\\_ES.pdf](https://www.european-agency.org/sites/default/files/Guidelines%20for%20Accessible%20Information_ES.pdf)

# **4. El uso de tecnologías de apoyo para acceder a la información**

En algunos casos, las personas con discapacidad pueden emplear ciertos dispositivos y tecnologías de apoyo para facilitar el acceso y la comprensión a la información presente en medios electrónicos<sup>6</sup>. En este sentido, la CDPD, la resolución WHA58.23 de la Asamblea Mundial de la Salud y las Normas Uniformes de las Naciones Unidas sobre la igualdad de oportunidades para las personas con discapacidad, indican que los

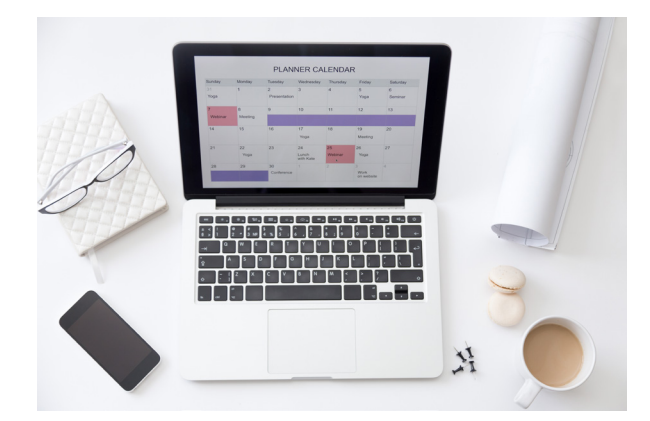

Estados deben asegurar la disponibilidad de estos instrumentos con el fin de que puedan lograr la mayor autonomía e independencia posible<sup>7</sup>.

A continuación, se presentan las principales tecnologías de apoyo empleadas en la elaboración y visualización de presentaciones en formatos digitales:

• **Lupa o magnificador de pantalla:** son programas que aumentan ciertas zonas de una pantalla, lo que permite que personas con baja visión puedan observar los detalles de esa área. Además, hay sistemas que permiten cambiar la tipografía y el tamaño de letra y ajustar el contraste del contenido<sup>8</sup>.

• **Lectores de pantalla:** corresponden a softwares empleados por personas con discapacidad visual que buscan expresar la información presente en una pantalla de forma oral o mediante una salida braille. Existe una gran cantidad de lectores de pantalla que pueden ajustarse al uso y los requerimientos de cada persona.

• **Sintetizadores de voz:** estas aplicaciones también se conocen como programas de texto a voz, y justamente poseen la funcionalidad de transformar palabras o frases a un habla sintética. Estas herramientas potencian la posibilidad de comunicarse de personas con discapacidad física o cognitiva<sup>9</sup>.

**• Softwares de reconocimiento de voz:** son programas que permiten dictar información e introducir comandos a un sistema mediante la voz, reemplazando el uso del teclado o el ratón. Estas aplicaciones son de gran utilidad para personas con discapacidad física o movilidad reducida.

**• Teclados y ratones alternativos:** existen una serie de opciones que las personas con discapacidad física pueden emplear para facilitar la digitación y el uso del ratón de los computadores. Por ejemplo, hay softwares de teclados que se despliegan las teclas en la pantalla y se controlan mediante dispositivos con pocas teclas.

8 Guenaga, M. L., Barbier, A., & Eguiluz, A. (2007). La accesibilidad y las tecnologías en la información y la comunicación. TRANS. Revista de traductología, (11), 155-169.

9 W3C (s.f.). Web Content Accessibility Guidelines (WCAG) 2.1.<https://www.w3.org/TR/WCAG21/#glossary>

<sup>6</sup> W3C (s.f.). Web Content Accessibility Guidelines (WCAG) 2.1.<https://www.w3.org/TR/WCAG21/#glossary> 7 Organización Mundial de la Salud. (2020). Dispositivos y tecnologías de apoyo a las personas con discapacidad. [https://www.who.int/](https://www.who.int/disabilities/technology/es/) [disabilities/technology/es/](https://www.who.int/disabilities/technology/es/)

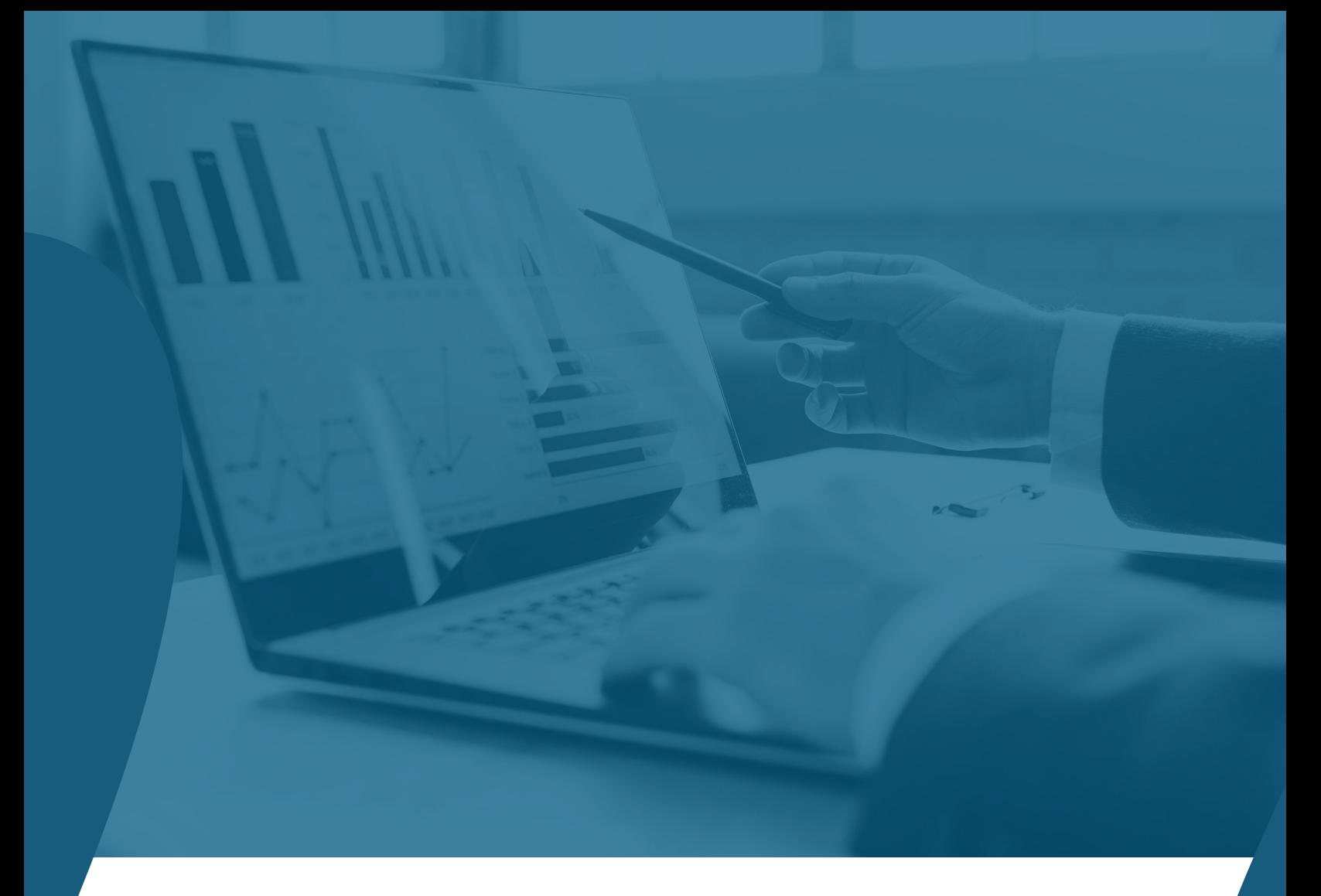

# **5. Creando presentaciones accesibles**

En este apartado, se describirán las principales características de dos aplicaciones para crear presentaciones en formatos digitales, y se entregarán una serie de recomendaciones para garantizar que estos documentos sean inclusivos.

### **5.1. Aplicaciones para elaborar presentaciones**

Hoy en día contamos con una gran variedad de programas para crear presentaciones basadas en diapositivas, pero las que destacan por el alcance y popularidad que poseen son PowerPoint de Microsoft y Presentaciones de Google.

A continuación, se describen cada una de estas aplicaciones:

#### **PowerPoint**

Es una aplicación para crear presentaciones desarrollada por Microsoft y que viene incluido dentro del paquete de programas para el trabajo y el estudio denominado Office 365. PowerPoint está disponible en versiones web, de escritorio y para dispositivos móviles, de tal forma que puede emplearse en diferentes sistemas operativos como Windows, macOS, Android y iOS.

Esta aplicación destaca por ser ampliamente utilizada en entornos laborales, educativos y en actividades sociales o recreativas.

#### **Presentaciones de Google**

Es un programa gratuito que forma parte de las herramientas asociadas a una cuenta de Google, y también hay una opción de pago orientada a empresas que posee más funcionalidades. Presentaciones de Google, también conocido como Google Slides en inglés, se encuentra disponible como aplicación web para computadores y como aplicación móvil para dispositivos Android y iOS, mientras, mientras que existe versión de escritorio para los usuarios de ChromeOS.

### **5.2. Consideraciones de accesibilidad al crear presentaciones**

A continuación, se exponen una serie de recomendaciones para elaborar presentaciones accesibles e inclusivas. Para lograrlo, se abordan los diferentes aspectos involucrados en el diseño y contenido de un documento basado en diapositivas.

#### **Tema y diseño de las diapositivas**

• PowerPoint y Presentaciones de Google cuentan con diferentes plantillas sobre las que podemos poner texto, imágenes y diagramas, pero es clave seleccionar un tema que otorgue un contraste adecuado entre las letras y el fondo de la diapositiva. Para evaluar el correcto uso del contraste de los colores, es posible emplear la herramienta web disponible en este [enlace.](https://webaim.org/resources/contrastchecker/)

• También, se sugiere evitar aquellos diseños de diapositivas con muchos dibujos o figuras de fondo ya que éstos pueden distraer de las imágenes o texto a exponer. • En el caso de PowerPoint, existen varios temas que han sido optimizados para que las personas con discapacidad visual puedan emplearlos. Estas plantillas pueden descargarse en este [sitio.](https://templates.office.com/en-us/accessible-powerpoint-template-sampler-tm16401472)

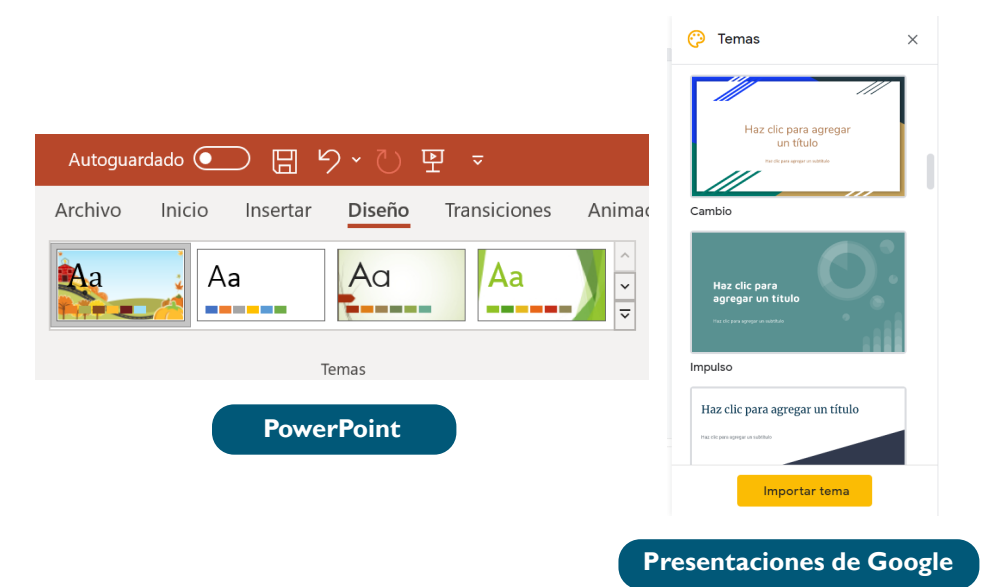

#### **Contenido escrito**

• En primer lugar, se recomienda emplear una fuente de texto que sea sencilla y sin adornos o serifa. Algunas de las fuentes sugeridas son Arial, Calibri, Franklin Gothic Book, Tahoma, o Trebuchet, mientras que es mejor evitar fuentes como Curlz MT, Bradley Hand ITC o Chiller.

• Se sugiere no recargar cada diapositiva con textos, sino incluir sólo aquellos puntos o mensajes claves dentro de la exposición.

• Es necesario emplear un tamaño de letra adecuado para que el texto pueda ser leído por quienes están lejos de la proyección. Por lo general, se recomienda emplear un tamaño de fuente de 28 a 32 puntos e ir ajustando esta medida según se requiera. • Es útil alinear las frases hacia la izquierda debido a que las personas que usen un lector de pantalla podrán encontrar raídamente el siguiente renglón. Esta alineación también es una directriz del formato de lectura fácil<sup>10</sup> ya que la justificación del texto puede generar separaciones artificiales de los caracteres y dificultar esta actividad<sup>11</sup>.

• Para que un mensaje escrito sea accesible, es necesario emplear un lenguaje concreto, claro y sencillo de tal forma que las personas con discapacidad cognitiva puedan comprender la información. Si es necesario, considerar presupuesto para llevar el texto de la presentación a un formato de lectura fácil.

#### **Imágenes**

• Los elementos como fotografías, dibujos o diagramas son una herramienta ampliamente utilizada en presentaciones para entregar información. Para que estos objetos sean accesibles, es clave escoger imágenes en las que las figuras o elementos

que contengan puedan distinguirse claramente y que tengan un contraste adecuado.

• Es crucial que cada imagen u objeto empleado en una presentación cuente con una descripción o **texto alternativo** debido a que los usuarios de lectores de pantalla podrán captar lo que se está mostrando. Por ejemplo, el texto alternativo correspondiente a la fotografía de la derecha es

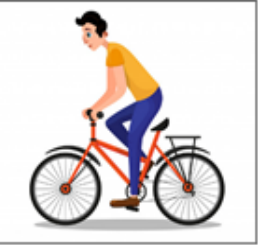

"un hombre con polera amarilla y pantalones azules andando en una bicicleta roja de ciudad con un fondo blanco atrás".

• Es importante mencionar que los textos alternativos incluidos sólo serán visibles para los lectores de pantalla.

<sup>10</sup> La lectura fácil corresponde a una adaptación lingüística de un texto con el fin de facilitar la lectura y la comprensión de la información.

<sup>11</sup> García, O. (2014). Lectura fácil. Guías prácticas de orientaciones para la inclusión educativa. [https://sid.usal.es/idocs/F8/FDO27043/](https://sid.usal.es/idocs/F8/FDO27043/lectura_facil.pdf) [lectura\\_facil.pdf](https://sid.usal.es/idocs/F8/FDO27043/lectura_facil.pdf)

• A continuación, se muestra como agregar textos alternativos en presentaciones creadas en cada plataforma antes descrita:

**- PowerPoint:** hacer clic con el botón derecho en un objeto visual y seleccionar la opción de editar texto alternativo. En el panel de texto alternativo que se desplegará en la derecha, escribir la descripción para la imagen o diagrama.

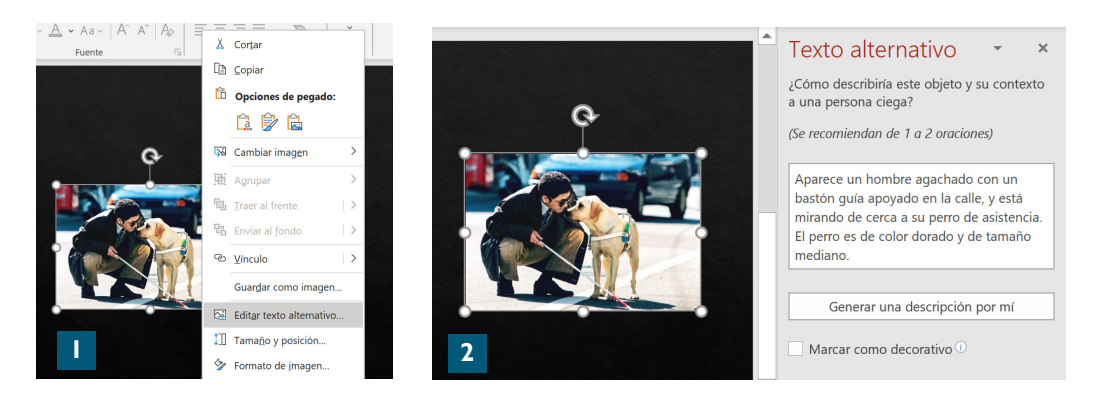

**- Presentaciones de Google:** de forma similar a PowerPoint, en esta aplicación se debe seleccionar una imagen, hacer clic con el botón derecho e ir a la opción de texto alternativo. Luego, se debe escribir un título y una descripción para el elemento visual y finalizar con clic en aceptar.

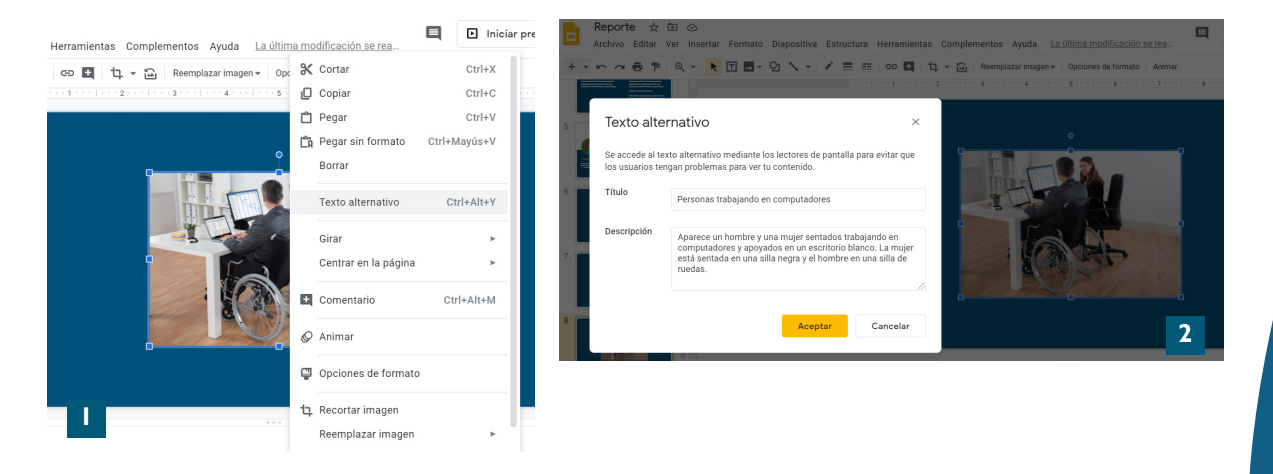

#### **Videos**

• Es habitual incluir videos dentro de las presentaciones debido a que permiten captar la atención del público y entregar un mensaje de forma didáctica. Para que todos puedan acceder esta información, es necesario realizar ciertos ajustes para personas con discapacidad visual y/o auditiva.

• En primer lugar, es necesario incluir a un intérprete de Lengua de Señas Chilena (LSCh) o del Sistema de Signos Internacional (SSI) según el público al que vaya dirigida la presentación.

• También, el material audiovisual debe contar con subtítulos, los que corresponden a una transcripción de los diálogos en el idioma original o en otro de preferencia. Los subtítulos también pueden emplearse para describir otros elementos sonoros como música o ruido ambiental.

• Otro ajuste que debe realizarse es la generación de una descripción de los elementos visuales claves del video, las cuales pueden incluirse en las pausas en los diálogos o en un cuadro definido para ese propósito. De esta forma, el material audiovisual será más accesible para personas con discapacidad visual.

• A continuación, se describe como agregar subtítulos a videos en las aplicaciones descritas más arriba:

**- PowerPoint:** este programa sí permite la reproducción de material audiovisual con subtítulos, pero se debe tener en cuenta que, actualmente, sólo la versión para Windows admite la inserción de subtítulos almacenados en archivos independientes, mientras que en las demás ediciones (para macOS, Android y iOS) éstos deben codificarse en el video mismo antes de insertarlos en la presentación<sup>12</sup>.

**-Videos de Google Drive:** no existe información específica sobre cómo agregar subtítulos dentro de la aplicación Presentaciones de Google, pero sí se han indicado los mecanismos disponibles para el material audiovisual almacenado en Google Drive, un componente de G Suite. Así, se indica que se pueden insertar dos tipos de archivos: uno de subtítulos, que contiene el texto e información sonora adicional, o un archivo de transcripción que sólo contiene las palabras que se mencionaron.

Para subir cualquiera de estos archivos, es necesario iniciar la sesión de Drive en el computador, hacer clic en el video a incluir en la presentación, hacer clic en Más y luego en Administrar pistas de subtítulos. Una vez ahí, se deben Añadir nuevas pistas de subtítulos y hacer clic en Seleccionar archivos e insertar el archivo deseado.

Más información al respecto en este [enlace](https://support.google.com/drive/answer/1372218?co=GENIE.Platform%3DDesktop&hl=es).

<sup>12</sup> Microsoft. (2020). Make your PowerPoint presentations accessible to people with disabilities. [https://support.microsoft.com/en-us/](https://support.microsoft.com/en-us/office/make-your-powerpoint-presentations-accessible-to-people-with-disabilities-6f7772b2-2f33-4bd2-8ca7-dae3b2b3ef25) [office/make-your-powerpoint-presentations-accessible-to-people-with-disabilities-6f7772b2-2f33-4bd2-8ca7-dae3b2b3ef25](https://support.microsoft.com/en-us/office/make-your-powerpoint-presentations-accessible-to-people-with-disabilities-6f7772b2-2f33-4bd2-8ca7-dae3b2b3ef25)

#### **Tablas**

• Para que las tablas incluidas en la presentación sean accesibles, es necesario emplear una **estructura simple**, lo que quiere decir que se deben evitar las tablas anidadas, celdas combinadas o dividas y columnas o filas vacías. Esta recomendación se basa en que los lectores de pantalla navegan por una tabla contando las celdas de ésta, de tal forma que si una tabla está anidada o combinada, el lector pierde la cuenta y no puede interpretar la información de forma adecuada<sup>13</sup>.

• Otro elemento a considerar es que los usuarios de lectores de pantallas no pueden ver la tabla de forma global, por lo que es necesario indicar claramente el título y un resumen de cada tabla. El título debe proporcionar los principales datos expuestos en a tabla, mientras que en el resumen se pueden entregar más detalles sobre el propósito, y el número y contenido de las filas y columnas<sup>14</sup>. Esta información puede incluirse en el texto alternativo de la tabla.

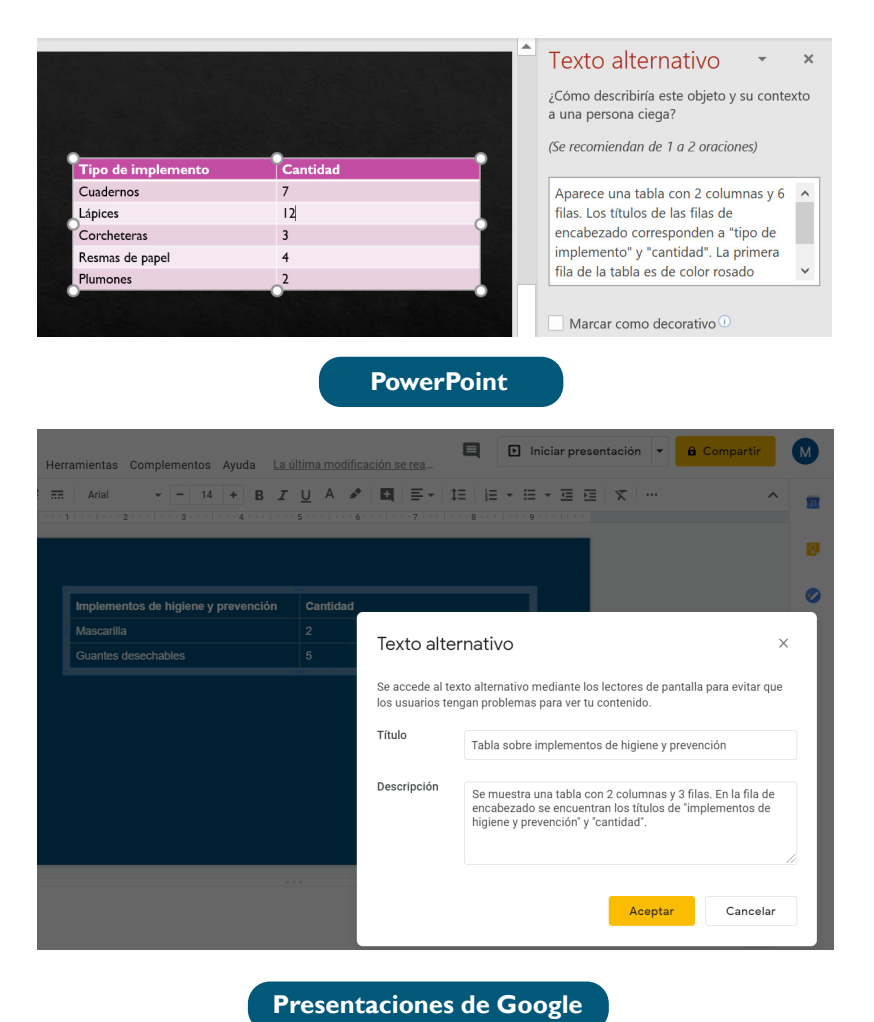

<sup>13</sup> Gutiérrez y Restrepo, E. y Martínez F. (2019). Crear presentaciones accesibles con PowerPoint. [https://acacia.red/wp-content/](https://acacia.red/wp-content/uploads/2018/05/CreacionPresentacionesAccesibles.pdf) [uploads/2018/05/CreacionPresentacionesAccesibles.pdf](https://acacia.red/wp-content/uploads/2018/05/CreacionPresentacionesAccesibles.pdf)

Microsoft. (2020). Make your PowerPoint presentations accessible to people with disabilities. [https://support.microsoft.com/en-us/office/](https://support.microsoft.com/en-us/office/make-your-powerpoint-presentations-accessible-to-people-with-disabilities-6f7772b2-2f33-4bd2-8ca7-dae3b2b3ef25) [make-your-powerpoint-presentations-accessible-to-people-with-disabilities-6f7772b2-2f33-4bd2-8ca7-dae3b2b3ef25](https://support.microsoft.com/en-us/office/make-your-powerpoint-presentations-accessible-to-people-with-disabilities-6f7772b2-2f33-4bd2-8ca7-dae3b2b3ef25) 14 Universidad de Alicante. (s.f.). Accesibilidad Web.<http://accesibilidadweb.dlsi.ua.es/?menu=guiabreve-9>

• También, hay que considerar que cuando una persona emplea un lector de pantalla, se puede perder la visión global de la tabla y se dificulta la comprensión de los datos al ser presentados de forma aislada. Para resolver esto, es posible asociar cada dato con una etiqueta, que en este caso corresponde a la **información de encabezado** sobre la columna y fila a la que éste pertenece.

• Abajo se muestra como emplear los encabezados en las aplicaciones para crear presentaciones:

**- Power Point:** en primer lugar, se debe apretar el cursor en cualquier lugar de la tabla. Luego, hay que seleccionar la pestaña de Diseño de tabla, y en Opciones de estilo de tabla, se tiene que activar la casilla Fila de encabezado. Finalmente, sobre la tabla se escriben los encabezados de columna. Para más detalles, dirigirse a este [enlace](https://support.microsoft.com/en-us/office/make-your-powerpoint-presentations-accessible-to-people-with-disabilities-6f7772b2-2f33-4bd2-8ca7-dae3b2b3ef25#bkmk_tableswp).

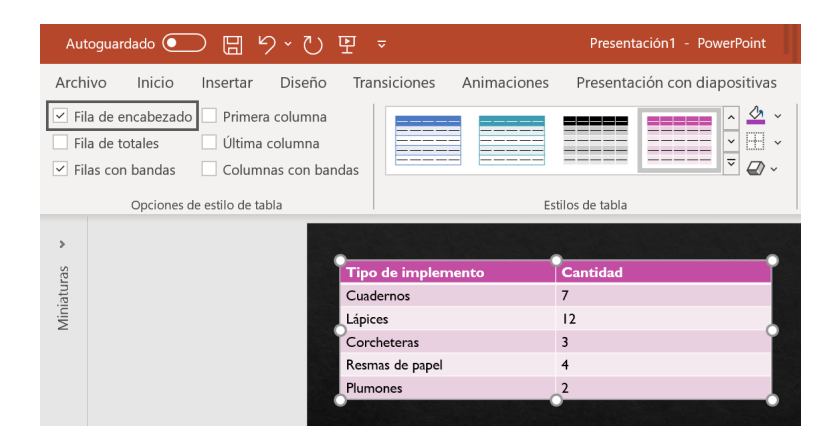

**- Presentaciones de Google:** no se encuentra la opción de agregar encabezados a las tablas en la Suite de Google, por lo que se recomienda emplear el programa de Microsoft para esta funcionalidad.

#### **Enlaces o hipervínculos**

• Agregar hipervínculos a las presentaciones puede enriquecer los recursos entregados al público, pero no hay que olvidar la accesibilidad de estos elementos. Para lograrlo, es necesario analizar si el texto del enlace tiene sentido al ser interpretado por un lector de pantallas. Por ejemplo, hay hipervínculos que sólo se llaman "hacer clic aquí", para que todos podamos comprender su significado debemos entregar información precisa sobre la página o recurso de destino. Un ejemplo de esto puede ser agregar un enlace que diga "Guía para realizar reuniones accesibles de Fundación Descúbreme", por ejemplo.

• Para crear hipervínculos accesibles es necesario seguir estas indicaciones:

**- PowerPoint** en primer lugar, se debe seleccionar el texto al que se le quiere agregar el enlace y hacer clic con el botón derecho. Luego, seleccionar en Vínculo, y en menú que se despliega aparecerá la cuadro de Texto para mostrar, que corresponde al texto del hipervínculo y puede modificarse ahí mismo. Posteriormente, en el cuadro de Dirección hay que escribir o copiar la URL de destino.

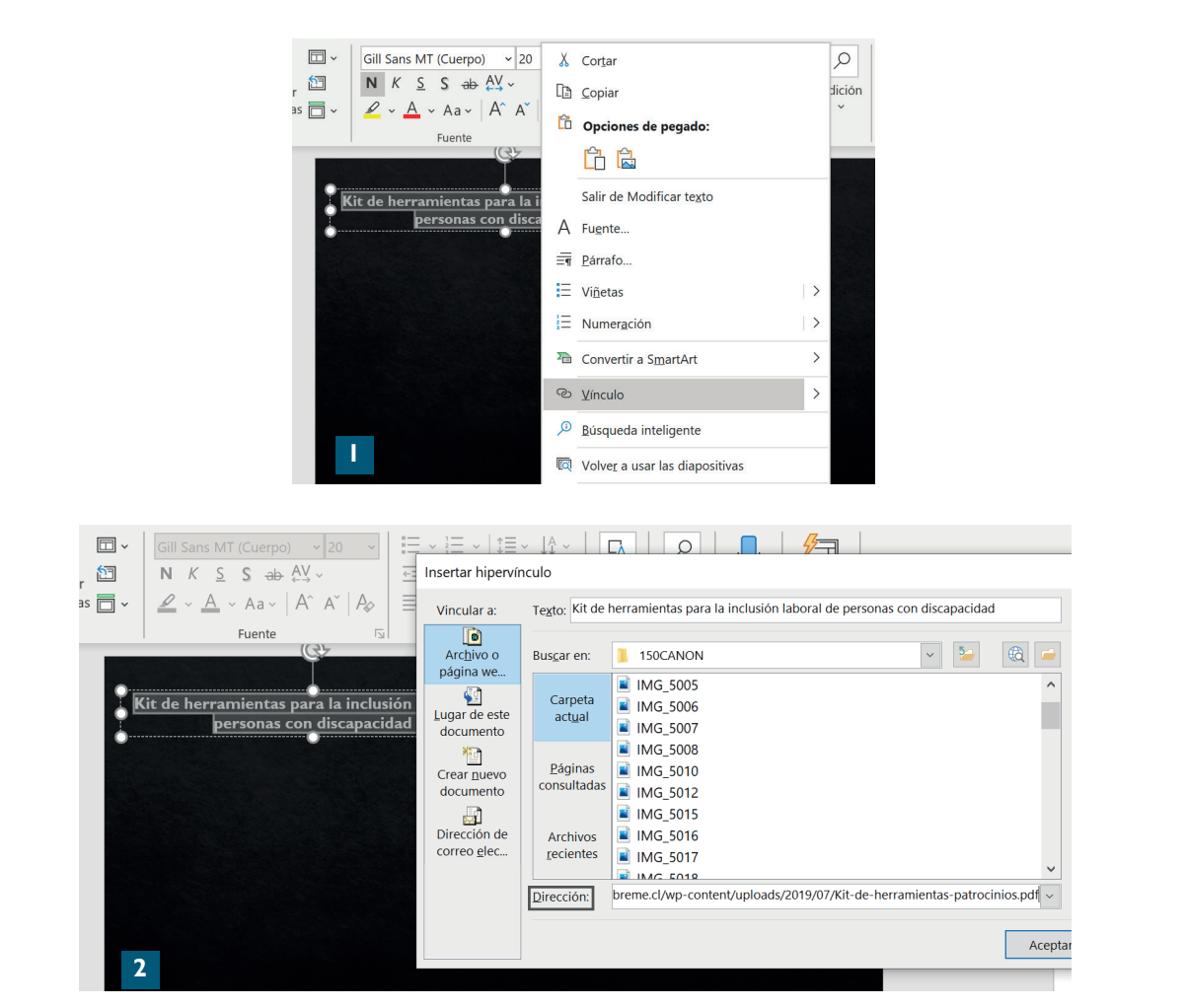

**- Presentaciones de Google:**se debe seleccionar el objeto o texto en el que se quiere agregar un hipervínculo, luego hacer clic en insertar, ir a la opción Hipervínculo e introducir el enlace para finalizar con la opción de Aplicar.

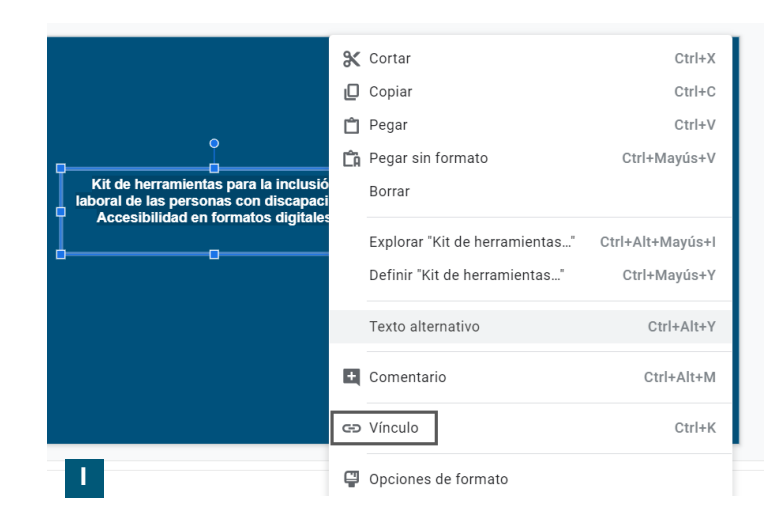

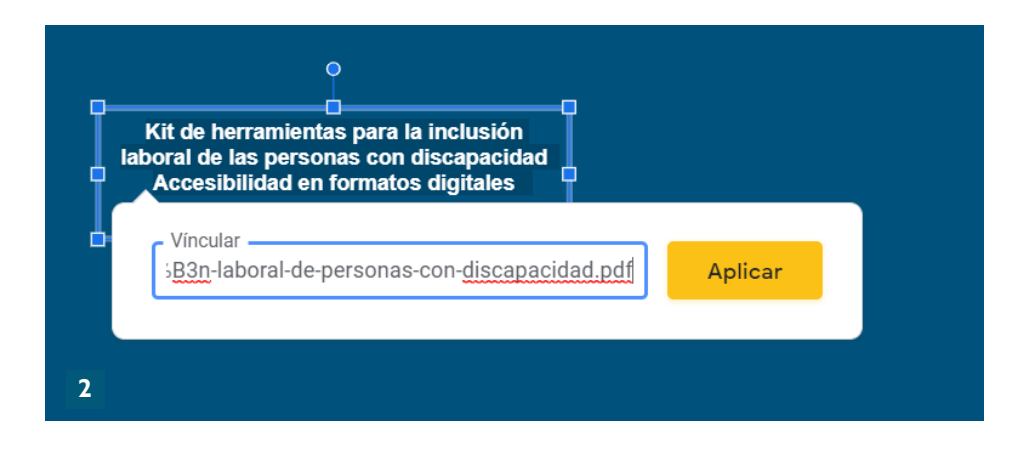

#### **Compatibilidad con lectores de pantalla**

A continuación, se describirá la compatibilidad de PowerPoint y Presentaciones de Google con los lectores de pantalla disponibles para computadores y dispositivos móviles:

#### **• PowerPoint:**

- Windows: ha sido probado con narrador de Microsoft y JAWS, pero se señala que es posible que funcione con otros lectores de pantalla que sigan las normas de accesibilidad establecidas.

- macOS: puede ser empleado con VoiceOver, el lector de pantalla de este sistema operativo.

- iOS: al igual que macOS, la aplicación funciona con VoiceOver.

- Android: se recomienda emplear TalkBack, que corresponde al lector de pantalla integrado de este sistema operativo.

- Aplicación web: ha sido probado con JAWS, pero no se descarta que funcione con otras aplicaciones.

#### **• Presentaciones de Google:**

- Computadores: funciona con lectores de pantalla como ChromeVox, NVDA, JAWS y VoiceOver.

- Android: se sugiere emplear TalkBack.
- iPhone y iPad: se recomienda usar VoiceOver.

#### **Orden de lectura**

• Se debe considerar que los lectores de pantalla leen los contenidos de cada diapositiva según el orden en el cual los elementos fueron agregados, lo que puede no corresponder con el orden en el cual el expositor presentará la información. Esta situación necesita ser abordada para garantizar la accesibilidad de nuestras presentaciones.

• Una primera recomendación consiste en emplear los diseños de diapositivas integrados en PowerPoint o Presentaciones de Google ya que éstos vienen con espacios predeterminados para el título y el cuerpo de la diapositiva, lo que le da un orden lógico de antemano. Cabe mencionar que es clave incorporar títulos que sean descriptivos del contenido a mostrar en cada diapositiva debido a que los usuarios de lectores de pantalla podrán hacerse una idea de los que se expondrá.

• En segundo lugar, se sugiere emplear las herramientas disponibles para comprobar que el orden dado a los elementos de las diapositivas es justamente el previsto. A continuación, se describen las principales formas de modificar el orden de lectura de las diapositivas según cada aplicación:

**- PowerPoint:** en la pestaña de Inicio, en el grupo Dibujo, se debe hacer clic en Organizar, y una vez ahí se debe seleccionar el Panel de selección. Aquí es posible cambiar el orden de lectura arrastrando y colocando los elementos en una nueva ubicación. Para más información dirigirse a este [enlace](https://support.microsoft.com/es-es/office/cree-presentaciones-de-powerpoint-accesibles-para-discapacitados-6f7772b2-2f33-4bd2-8ca7-dae3b2b3ef25#bkmk_winreadingorder).

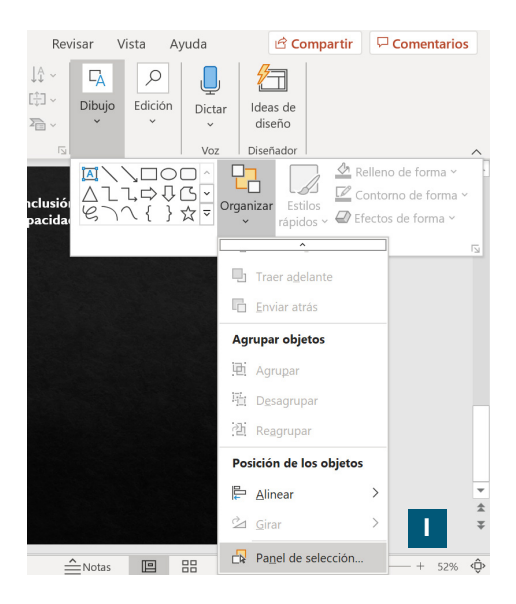

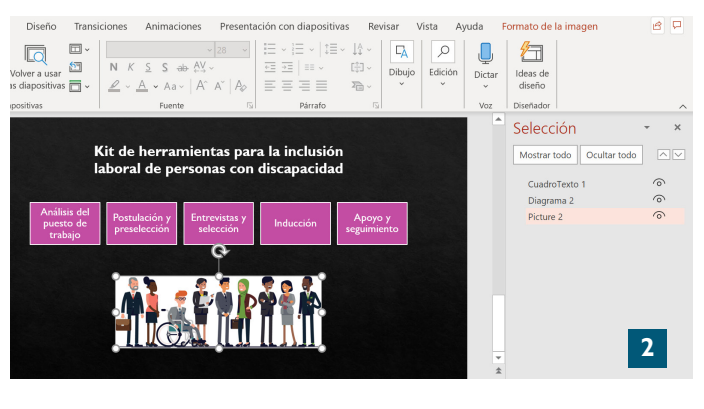

**- Presentaciones de Google:**se puede emplear la tecla Tab (con este símbolo  $\left(\frac{m}{n+1}\right)$  para ver el orden de los elementos en cada diapositiva. Para cambiar este orden, es necesario seleccionar el objeto que debe ser reorganizado. Luego, hay que ir al menú Estructura y hacer clic en Ordenar. Los elementos que están más abajo son leídos primero que los que están más arriba por lo que hay que cambiar el orden hasta que sea el indicado.

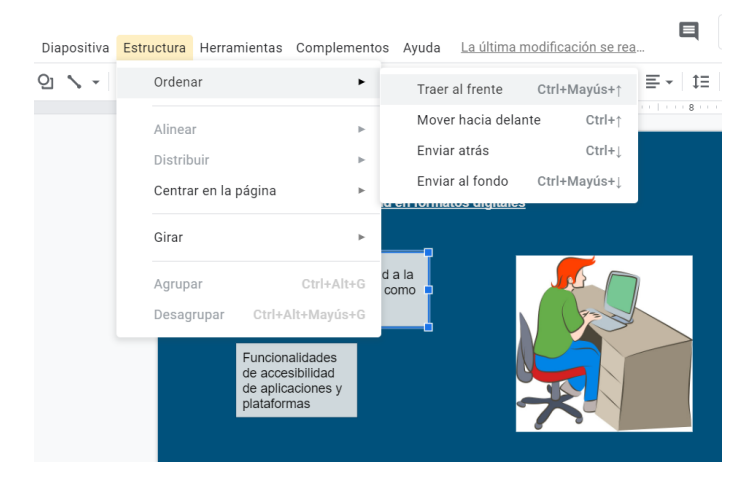

#### **Comprobando la accesibilidad de nuestras presentaciones**

Las dos aplicaciones descritas en esta guía poseen herramientas que permiten comprobar la accesibilidad de nuestras presentaciones una vez que terminamos de confeccionarlas. Abajo se describen las principales características de estos comprobadores de accesibilidad:

**• PowerPoint:** la suite de Office 365 cuenta con una herramienta gratuita denominada comprobador de accesibilidad, la cual está disponible para las aplicaciones de Word, Excel, Outlook, OneNote y PowerPoint en Windows, Office online y macOS. Esta funcionalidad tiene la capacidad de encontrar los principales problemas de accesibilidad y entrega sugerencias para solucionarlos. Para conocer más sobre el comprobador de accesibilidad, dirigirse a este [enlace](https://support.microsoft.com/es-es/office/reglas-del-comprobador-de-accesibilidad-651e08f2-0fc3-4e10-aaca-74b4a67101c1).

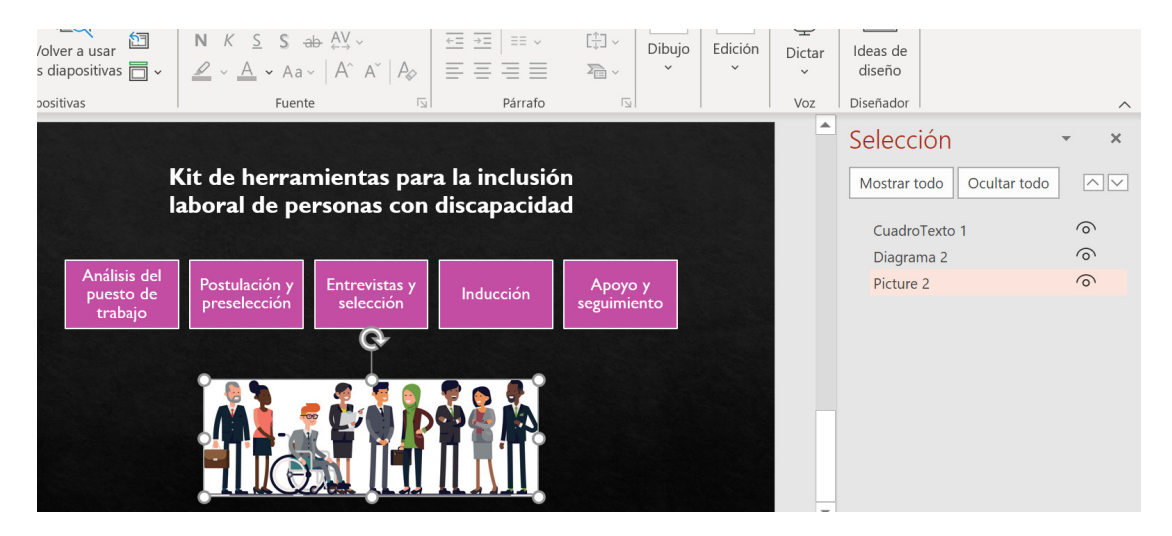

**• Presentaciones de Google:** een el Marketplace de G Suite es posible encontrar un complemento de esta aplicación llamado [Grackle.](https://www.grackledocs.com/how-it-works-grackles-slides/) En términos generales, esta herramienta escanea las diapositivas buscando problemas de accesibilidad en tablas, gráficos y contenidos escritos. Cabe mencionar que, hasta el momento, Grackle sólo se encuentra en inglés.

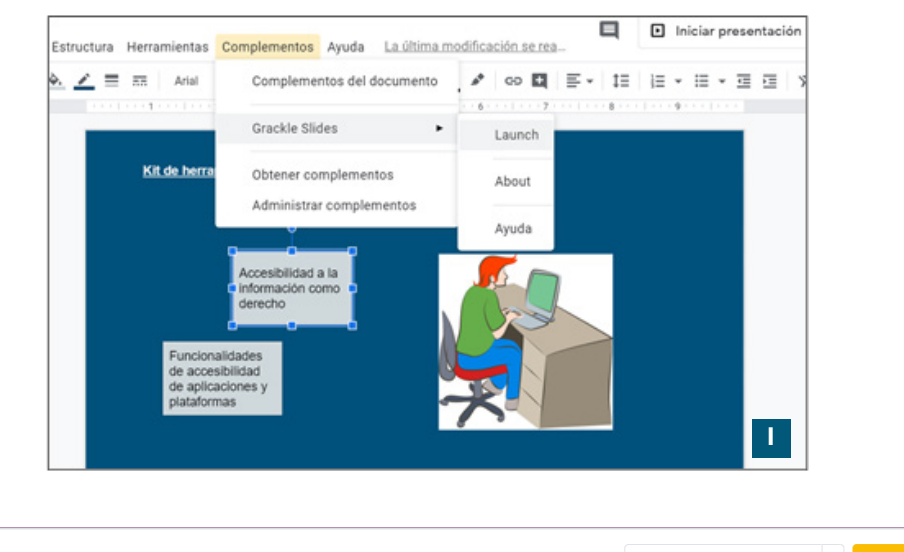

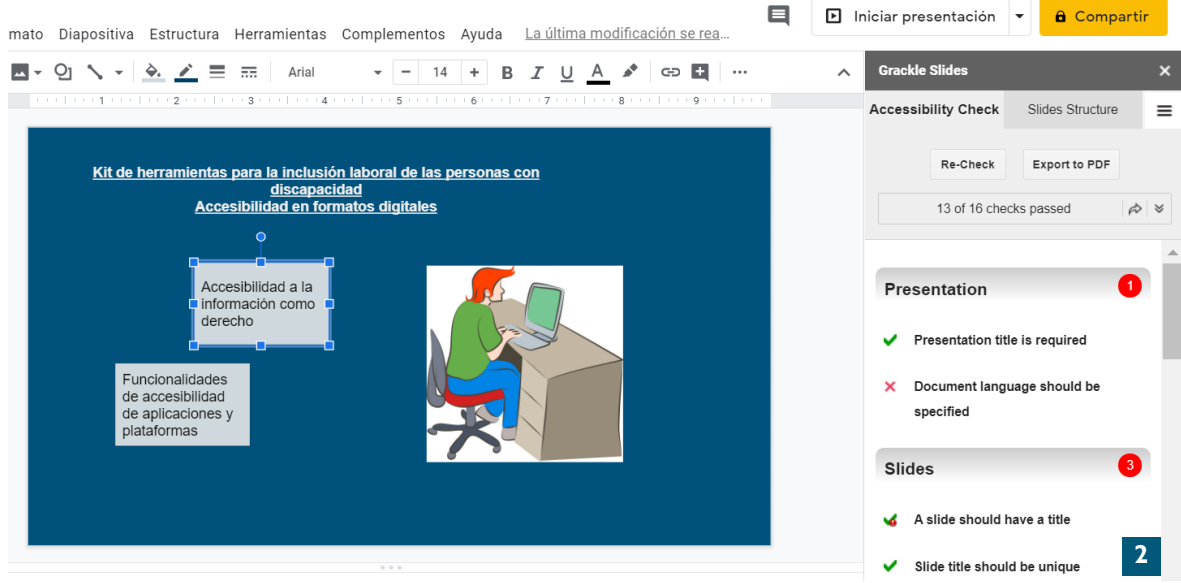

Ricardo Lyon 222, of 1401, Providencia, Santiago Fono: 22 660 6133 [www.descubreme.cl](http://www.descubreme.cl) Email: [contacto@descubreme.cl](mailto:contacto@descubreme.cl)

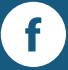

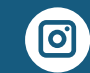

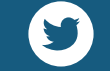

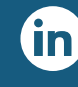